# Oracle® Data Provider for .NET Oracle TimesTen In-Memory Database Support User's Guide

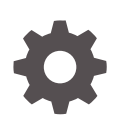

Release 22.1 F35400-03 February 2023

ORACLE

Oracle Data Provider for .NET Oracle TimesTen In-Memory Database Support User's Guide, Release 22.1

F35400-03

Copyright © 2013, 2023, Oracle and/or its affiliates.

This software and related documentation are provided under a license agreement containing restrictions on use and disclosure and are protected by intellectual property laws. Except as expressly permitted in your license agreement or allowed by law, you may not use, copy, reproduce, translate, broadcast, modify, license, transmit, distribute, exhibit, perform, publish, or display any part, in any form, or by any means. Reverse engineering, disassembly, or decompilation of this software, unless required by law for interoperability, is prohibited.

The information contained herein is subject to change without notice and is not warranted to be error-free. If you find any errors, please report them to us in writing.

If this is software, software documentation, data (as defined in the Federal Acquisition Regulation), or related documentation that is delivered to the U.S. Government or anyone licensing it on behalf of the U.S. Government, then the following notice is applicable:

U.S. GOVERNMENT END USERS: Oracle programs (including any operating system, integrated software, any programs embedded, installed, or activated on delivered hardware, and modifications of such programs) and Oracle computer documentation or other Oracle data delivered to or accessed by U.S. Government end users are "commercial computer software," "commercial computer software documentation," or "limited rights data" pursuant to the applicable Federal Acquisition Regulation and agency-specific supplemental regulations. As such, the use, reproduction, duplication, release, display, disclosure, modification, preparation of derivative works, and/or adaptation of i) Oracle programs (including any operating system, integrated software, any programs embedded, installed, or activated on delivered hardware, and modifications of such programs), ii) Oracle computer documentation and/or iii) other Oracle data, is subject to the rights and limitations specified in the license contained in the applicable contract. The terms governing the U.S. Government's use of Oracle cloud services are defined by the applicable contract for such services. No other rights are granted to the U.S. Government.

This software or hardware is developed for general use in a variety of information management applications. It is not developed or intended for use in any inherently dangerous applications, including applications that may create a risk of personal injury. If you use this software or hardware in dangerous applications, then you shall be responsible to take all appropriate fail-safe, backup, redundancy, and other measures to ensure its safe use. Oracle Corporation and its affiliates disclaim any liability for any damages caused by use of this software or hardware in dangerous applications.

Oracle®, Java, and MySQL are registered trademarks of Oracle and/or its affiliates. Other names may be trademarks of their respective owners.

Intel and Intel Inside are trademarks or registered trademarks of Intel Corporation. All SPARC trademarks are used under license and are trademarks or registered trademarks of SPARC International, Inc. AMD, Epyc, and the AMD logo are trademarks or registered trademarks of Advanced Micro Devices. UNIX is a registered trademark of The Open Group.

This software or hardware and documentation may provide access to or information about content, products, and services from third parties. Oracle Corporation and its affiliates are not responsible for and expressly disclaim all warranties of any kind with respect to third-party content, products, and services unless otherwise set forth in an applicable agreement between you and Oracle. Oracle Corporation and its affiliates will not be responsible for any loss, costs, or damages incurred due to your access to or use of third-party content, products, or services, except as set forth in an applicable agreement between you and Oracle.

## **Contents**

#### 1 [Initial Considerations for ODP.NET in a TimesTen Environment](#page-5-0)

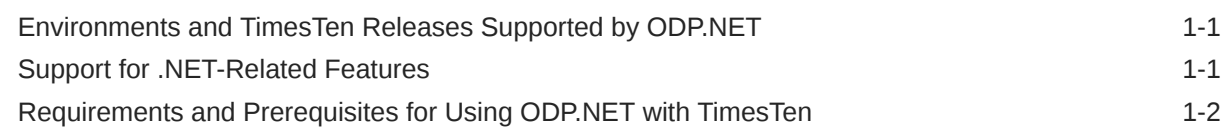

#### 2 [Getting Started with ODP.NET](#page-7-0)

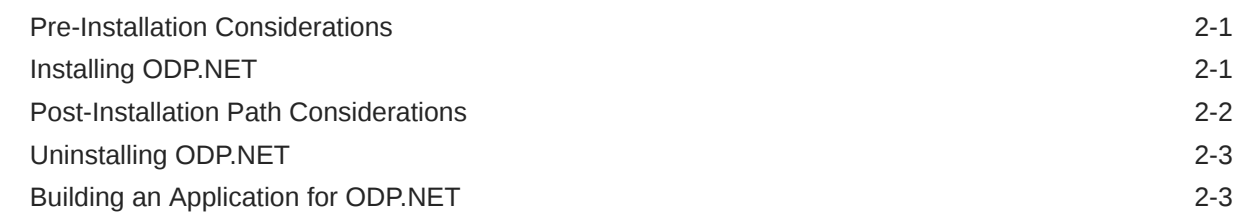

### 3 [Configuring TimesTen Connections for an ODP.NET Application](#page-11-0)

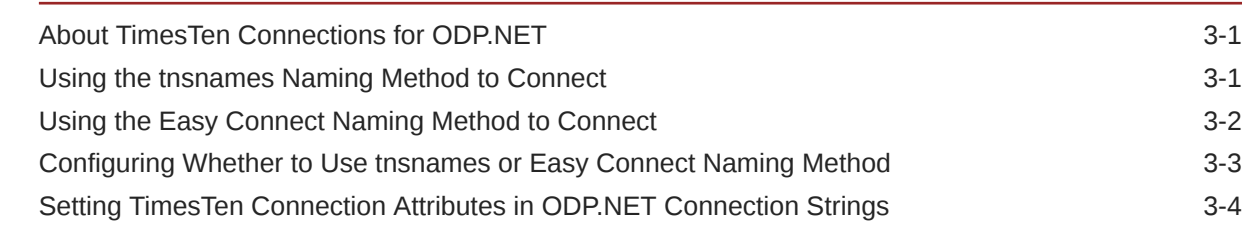

### 4 [Testing Your ODP.NET Installation with TimesTen](#page-16-0)

### 5 [Development Considerations for ODP.NET with TimesTen](#page-17-0)

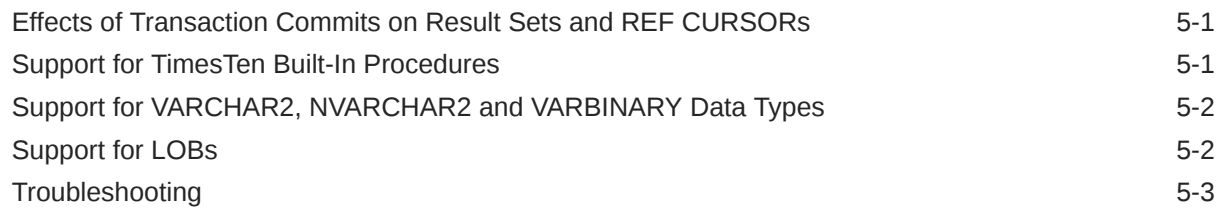

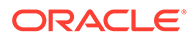

### 6 [ODP.NET Namespace and Class Support with TimesTen](#page-20-0)

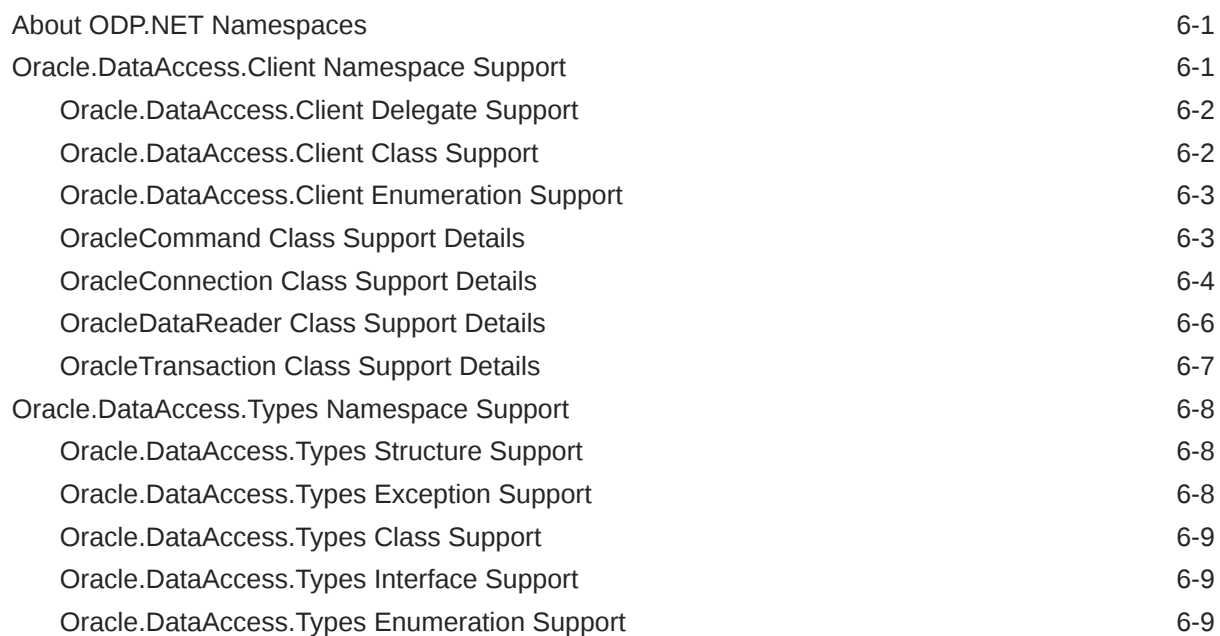

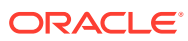

## About This Content

This document provides usage and reference information for TimesTen support for ODP.NET.

#### **Audience**

This guide is for application developers who administer and access TimesTen through ODP.NET.

In addition to familiarity with the particular programming interface you use, you should be familiar with TimesTen, SQL (Structured Query Language), database operations, and ODBC.

#### **Documentation Accessibility**

For information about Oracle's commitment to accessibility, visit the Oracle Accessibility Program website at <http://www.oracle.com/pls/topic/lookup?ctx=acc&id=docacc>.

#### **Access to Oracle Support**

Oracle customers that have purchased support have access to electronic support through My Oracle Support. For information, visit <http://www.oracle.com/pls/topic/lookup?ctx=acc&id=info> or visit <http://www.oracle.com/pls/topic/lookup?ctx=acc&id=trs> if you are hearing impaired.

#### **Related Resources**

Oracle Database documentation is available on the Oracle documentation website. This may be especially useful for Oracle Database features that TimesTen supports but does not attempt to fully document, such as OCI and Pro\*C/C++. In particular, these Oracle Database documents may be of interest:

- *Oracle Database Globalization Support Guide*
- *Oracle Database Net Services Administrator's Guide*
- *Oracle Database SQL Language Reference*

#### **Conventions**

The following text conventions are used in this document.

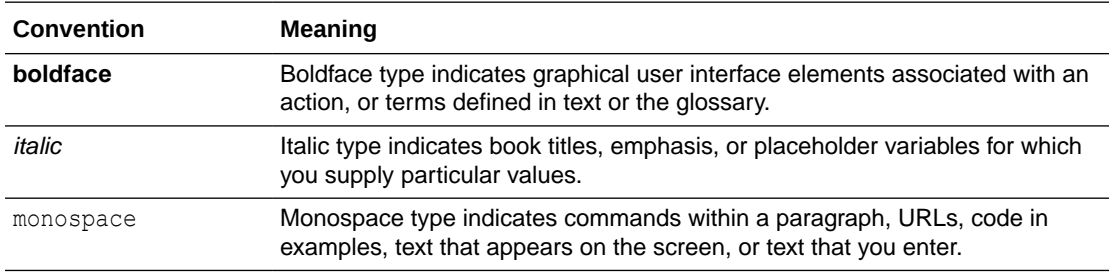

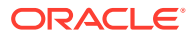

# <span id="page-5-0"></span>1 Initial Considerations for ODP.NET in a TimesTen Environment

TimesTen supports programming interfaces such as JDBC, ODBC, OCI, ODP.NET, Pro\*C/C+ +, and PL/SQL. This document discusses the use of ODP.NET, covering only those aspects of ODP.NET that are specific to its use in a TimesTen environment. The term *ODP.NET for TimesTen* refers to ODP.NET support for TimesTen.

This section discusses points you should be aware of before starting to use ODP.NET with TimesTen Classic, covering the following topics:

- Environments and TimesTen Releases Supported by ODP.NET
- Support for .NET-Related Features
- [Requirements and Prerequisites for Using ODP.NET with TimesTen](#page-6-0)

## Environments and TimesTen Releases Supported by ODP.NET

This revision of the document is for TimesTen support of the ODP.NET 19c release.

Note the following:

- See [ODP.NET Namespace and Class Support with TimesTen](#page-20-0) for details of supported namespaces and APIs. ODP.NET 19c is available in corresponding Oracle Database or Oracle Data Access Components (ODAC) releases.
- As of this release, ODP.NET for TimesTen can be used in the ODP.NET for .NET Framework 4 with Microsoft .NET Framework 4.5.x, 4.6.x, 4.7.x, and 4.8.
- ODP.NET for TimesTen can be used on all Microsoft Windows platforms that support TimesTen.

## Support for .NET-Related Features

ODP.NET for TimesTen supports a subset of features currently available in ODP.NET for Oracle Database.

In particular, as of this release, it supports the following features:

- ODP.NET un-managed driver
- ODP.NET connection pooling
- ODP.NET tracing

ODP.NET for TimesTen does not currently support these features:

- ADO.NET Entity Framework object relational mapper
- LINQ (Language-Integrated Query)

ODP.NET for TimesTen does not currently support interoperability with the following Oracle Database client components:

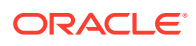

- Oracle Developer Tools for Visual Studio
- Oracle Database Extensions for .NET
- Oracle Providers for ASP.NET

## <span id="page-6-0"></span>Requirements and Prerequisites for Using ODP.NET with **TimesTen**

This section lists requirements to use ODP.NET for TimesTen.

- You must install TimesTen client on the client system. TimesTen is not provided with ODP.NET or OCI.
- PL/SQL must be installed and enabled, which is always the case in TimesTen.
- ODP.NET 19c for TimesTen depends on Oracle Call Interface (OCI) support for TimesTen and requires the version of OCI that is provided with ODP.NET 19c releases, not the version provided with TimesTen.

Also see [Post-Installation Path Considerations](#page-8-0).

#### **Note:**

- For reference, the OCI version provided with TimesTen is under the tt\_installation\_dir\ttoracle\_home directory, where *tt\_installation\_dir* is the TimesTen installation root directory. Do *not* use this version for ODP.NET applications.
- There is no issue in using the TimesTen version of OCI for OCI or Pro\*C/C++ programs that do not use ODP.NET.
- Requirements for the execution environment to use ODP.NET with Oracle Database apply to using ODP.NET with TimesTen as well. Refer to *Oracle Data Provider for .NET Developer's Guide*.

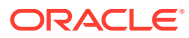

# <span id="page-7-0"></span>2 Getting Started with ODP.NET

This section discusses the following topics to help you start using ODP.NET. Note that installation steps are not TimesTen-specific.

- Pre-Installation Considerations
- Installing ODP.NET
- [Post-Installation Path Considerations](#page-8-0)
- [Uninstalling ODP.NET](#page-9-0)
- [Building an Application for ODP.NET](#page-9-0)

## Pre-Installation Considerations

The installation process for ODP.NET is independent of the TimesTen environment. Nothing is installed into the TimesTen installation directories.

Be aware of these important notes:

- To use ODP.NET for TimesTen, ODP.NET should be installed on the same system as your TimesTen client. See Installation and Management of TimesTen on Windows in *Oracle TimesTen In-Memory Database Installation, Migration, and Upgrade Guide*. In addition, a TimesTen DSN must be configured. Refer to Specifying Data Source Names to Identify TimesTen Databases in *Oracle TimesTen In-Memory Database Operations Guide*.
- It is recommended, but not required (unless otherwise noted), to remove any previous versions of ODP.NET before installing a new version.
- After you have completed the installation steps, the location of ODP.NET binaries varies depending on your type of Oracle product installation and version of .NET. Consult *Oracle Data Provider for .NET Developer's Guide* and the ODP.NET README file for information.

Refer to *Oracle Data Provider for .NET Developer's Guide* for additional information about ODP.NET installation, including associated Windows registry entries.

### Installing ODP.NET

Use these instructions to install ODP.NET as part of the Oracle XCopy version of Oracle Data Access Components (ODAC) 19c releases. This is the recommended way to install ODP.NET for use with TimesTen.

#### **Note:**

If you have an Oracle Database installation, ODP.NET is already provided with that.

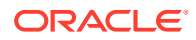

<span id="page-8-0"></span>XCopy provides system administrators with an ODP.NET client that is smaller than the standard ODP.NET client and can be configured more easily, with finer-grained control than OUI offers. This makes it more convenient for production deployments to large numbers of computers, and simplifies the embedding of ODP.NET in customized deployment packages.

This installation does *not* use the Oracle Universal Installer. Instead, run the installation by executing the install.bat batch file, which you can access in the installation directory into which you unzip the ODAC ZIP file for XCopy installation.

This is a summary of the installation instructions. For further details, refer to readme.htm, which is also located in the installation directory.

#### **Tip:**

The readme.htm file emphasizes the following points.

- Do not install XCopy over an existing OUI-based Oracle home installation.
- If you do multiple ODAC product installations to the same directory, specify the same Oracle home name each time.
- By default, ODAC products and dependencies are installed without a check to see if there are newer product versions already installed.

Execute install.bat to specify the desired ODAC products to install. For example, assuming C: \oracle\odac is your installation directory and odachome is your Oracle home name for ODAC, use this command to install the client with ODP.NET for .NET 4 libraries:

install.bat odp.net4 C:\oracle\odac odachome

Alternatively, use the following command to install the client with all ODAC products:

install.bat all C:\oracle\odac odachome

## Post-Installation Path Considerations

In a TimesTen environment, ODP.NET finds and uses the appropriate version of OCI; namely, the Oracle Client version and not the TimesTen Instant Client version.

In addition, check the following for your path:

• Confirm that the PATH setting has the location of the TimesTen shared libraries at *timesten\_home*\bin, where *timesten\_home* is the TimesTen instance home directory. This should follow any other Oracle directories in the path.

Note that on Windows, there is only one TimesTen instance per installation, and *timesten\_home* (the instance home) refers to *tt\_installation\_dir*\instance.

• For an XCopy installation, add your ODAC installation directory and ODAC installation bin directory to the PATH setting, preceding any other Oracle

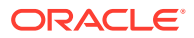

<span id="page-9-0"></span>directories, including TimesTen directories. For example, if C: \oracle\odac is the installation directory:

set PATH=C:\oracle\odac;C:\oracle\odac\bin;%PATH%

#### **Note:**

Refer to the ODP.NET README file for any further information about setting up ODP.NET.

### Uninstalling ODP.NET

To uninstall an XCopy installation (the recommended way to install ODP.NET), execute the uninstall.bat batch file from your ODP.NET installation directory, specifying the product to uninstall (or all products) and the Oracle home name for ODAC products. For example, to uninstall a client with ODP.NET for .NET 4 libraries, assuming the Oracle home name is odachome:

Refer to [Installing ODP.NET.](#page-7-0)

uninstall.bat odp.net4 odachome

Or to uninstall all ODAC products:

uninstall.bat all odachome

For information about uninstalling Oracle Database products, including ODP.NET, refer to Removing Oracle Database Software in *Oracle Database Installation Guide for Microsoft Windows*.

### Building an Application for ODP.NET

You can use the Visual Studio IDE to build your application, or you can use the csc.exe command-line compiler executed from the Visual Studio command prompt.

The following example uses csc.exe to build the ODP.NET sample application discussed in [Testing Your ODP.NET Installation with TimesTen](#page-16-0) :

```
C:\Build\TimesTen\quickstart\sample_code\odp.net>csc /out:DemoODP.exe 
/reference:C:\Build\ODAC1910\odp.net4\odp.net\bin\4\Oracle.DataAccess.dll 
DemoODP.cs
```

```
Microsoft (R) Visual C# Compiler version 3.8.0-5.20604.10 (9ed4b774)
Copyright (C) Microsoft Corporation. All rights reserved.
```
The location of the Oracle.DataAccess.dll assembly and dependent libraries is according to your type of Oracle product installation and version of .NET. Refer to *Oracle Data Provider for .NET Developer's Guide* and the ODP.NET README file for information.

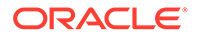

#### **Note:**

Visual Studio is not a runtime requirement of ODP.NET for TimesTen, but you would need a .NET compiler, such as the C# compiler that comes with Visual Studio, to develop applications.

# <span id="page-11-0"></span>3 Configuring TimesTen Connections for an ODP.NET Application

This sections discusses how to set up connections for an ODP.NET application.

- About TimesTen Connections for ODP.NET
- Using the tnsnames Naming Method to Connect
- [Using the Easy Connect Naming Method to Connect](#page-12-0)
- [Configuring Whether to Use tnsnames or Easy Connect Naming Method](#page-13-0)
- [Setting TimesTen Connection Attributes in ODP.NET Connection Strings](#page-14-0)

### About TimesTen Connections for ODP.NET

ODP.NET for TimesTen supports multiple simultaneous connections to TimesTen and Oracle databases. Existing applications written for the ODP.NET interface can access TimesTen with a minimal set of changes to their application code.

In a TimesTen environment, ODP.NET uses OCI to interact with the TimesTen database. Therefore, an ODP.NET application can connect to TimesTen using either the tnsnames or the *easy connect* naming method, as with Oracle Database. See Configuring Naming Methods in *Oracle Database Net Services Administrator's Guide* for information about the tnsnames and easy connect naming methods beyond what is provided below.

Be aware of the following:

- TimesTen does not support distributed transactions through OCI. Therefore, an ODP.NET application cannot use distributed transactions in a TimesTen connection.
- ODP.NET for TimesTen does not support global runtime load balancing (a feature for Oracle RAC databases) and therefore does not support the connection string attribute setting "Load Balancing=true".
- Error messages associated with connections to TimesTen from an ODP.NET application are based on TimesTen OCI error message mapping. TimesTen OCI errors are propagated to the ODP.NET application as OracleException objects. (Also see OCI Error Reporting in *Oracle TimesTen In-Memory Database C Developer's Guide*.)

### Using the tnsnames Naming Method to Connect

TimesTen supports tnsnames syntax. You can use a TimesTen tnsnames.ora entry in the same way you would use an Oracle tnsnames.ora entry.

The syntax of a TimesTen entry in the tnsnames.ora file is as follows:

```
tns_entry = (DESCRIPTION =
                 (CONNECT_DATA =
```
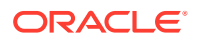

```
 (SERVICE_NAME = dsn)
(SERVER = timesten client)))
```
<span id="page-12-0"></span>Where *tns* entry is an arbitrary TNS name you assign to the entry. Note the following:

- DESCRIPTION and CONNECT DATA are required as shown.
- For SERVICE\_NAME,  $dsn$  must be a TimesTen data source name (DSN) that is defined in the ODBC Data Source Administrator and is visible to the user running the ODP.NET application.
- For SERVER, timesten client specifies a client/server connection. The SERVICE\_NAME *dsn* value must be a TimesTen client DSN.

The following is a sample tnsnames.ora entry for a direct connection to the TimesTen database referenced by the DSN my client dsn:

```
my tnsname = (DESCRIPTION =
                 (CONNECT_DATA =
                    (SERVICE NAME = my client dsn)
                    (SERVER = timesten client)))
```
To connect as user scott with password tiger to the my client dsn TimesTen database that is referenced by the my\_tnsname entry in the tnsnames.ora file, specify the following connection string in your ODP.NET application:

"User Id=scott;Password=tiger;Data Source=my\_tnsname"

To connect as the current operating system user to  $my$  client dsn that is referenced by the my tnsname entry in the tnsnames.ora file, specify the following connection string in your ODP.NET application. The current operating system user must be either the TimesTen instance administrator or a defined TimesTen external user.

```
"User Id=/;Data Source=my tnsname"
```
#### **Note:**

For TimesTen Classic, you can use the ttInstanceCreate -tnsadmin option or the ttInstanceModify -tnsadmin option (in addition to the TNS ADMIN environment variable) to set the tnsnames location.

### Using the Easy Connect Naming Method to Connect

TimesTen supports easy connect syntax, which allows connections to be made without configuring a tnsnames.ora entry.

The syntax of a TimesTen easy connect string is as follows:

```
host/service_name:server
```
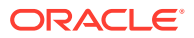

<span id="page-13-0"></span>Note the following:

- A host name must be specified to satisfy easy connect syntax, but is otherwise ignored by TimesTen. The name localhost is typically used by convention.
- For *service* name, specify a TimesTen DSN that is defined in the ODBC Data Source Administrator and is visible to the user running the ODP.NET application.
- For *server*, timesten\_client specifies a client/server connection. The *service\_name* must be a TimesTen client DSN.

To establish a client/server connection as user scott with password tiger to the TimesTen database referenced by the my\_client\_dsn DSN, specify the following connection string in your ODP.NET application:

```
"User Id=scott;Password=tiger;Data Source=localhost/
my_client_dsn:timesten_client"
```
To establish a client/server connection as the current operating system user to the TimesTen database referenced by my\_client\_dsn, specify the following connection string in your ODP.NET application. The current operating system user must be either the TimesTen instance administrator or a defined TimesTen external user.

"User Id=/;Data Source=localhost/my\_client\_dsn:timesten\_client"

## Configuring Whether to Use tnsnames or Easy Connect Naming Method

If a sqlnet.ora file is present, it specifies the naming methods to be tried and the order in which to try them.

ODP.NET looks for a sqlnet.ora file with the following precedence:

- **1.** If the TNS ADMIN environment variable has been set, ODP.NET looks in that specified location.
- **2.** If TNS ADMIN has not been set, ODP.NET looks in the Oracle Database default location, as noted in Parameters for the sqlnet.ora File in *Oracle Database Net Services Reference*.

If sqlnet.ora is found, you can use only naming methods that are indicated there. If sqlnet.ora is not found, you can use either the this asses or easy connect naming method.

In TimesTen, sample copies of the tnsnames.ora and sqlnet.ora files are in the *tt\_installation\_dir*\network\admin\samples directory, where *tt\_installation\_dir* is the TimesTen installation root directory. The following is the sqlnet.ora file that TimesTen provides, which supports both the tnsnames naming method and the easy connect naming method.

```
# To use ezconnect syntax or tnsnames, the following entries must be
# included in the sqlnet.ora configuration.
NAMES.DIRECTORY PATH= (TNSNAMES, EZCONNECT)
```
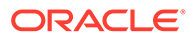

<span id="page-14-0"></span>With this setting, ODP.NET first looks for tnsnames syntax in your connection strings. If it cannot find tnsnames syntax, it looks for easy connect strings.

#### **Note:**

Oracle Database network libraries are provided with ODP.NET. In a TimesTen environment, ODP.NET does *not* use the copy of the Oracle Database network libraries provided with the Instant Client shipped with TimesTen. (That location, for reference, is

tt installation dir\ttoracle home\instantclient for the Oracle Database 19c Instant Client shipped with TimesTen releases.)

## Setting TimesTen Connection Attributes in ODP.NET Connection Strings

You can set TimesTen connection attributes within the Password setting of your ODP.NET connection string.

The syntax is as follows:

- Components of the Password setting, including the password setting itself and any TimesTen connection attribute settings, are delimited by semi-colons.
- Whenever the Password setting has semi-colons, the entire setting must be quoted.
- Because the ODP.NET connection string as a whole is quoted, the begin quotation mark and end quotation mark of the Password setting must each be preceded by the "\" escape character.

The following example specifies lion as the password for user scott in TimesTen. It also sets the TimesTen OraclePWD connection attribute, which specifies the password tiger for user scott in Oracle Database, for cache operations.

"Data Source=mysource;User Id=scott;Password=\"lion;OraclePwd=tiger\"";

The next example again specifies lion as the password for scott in TimesTen. This time, it sets the TimesTen OracleNetServiceName connection attribute as well as the OraclePWD connection attribute. OracleNetServiceName specifies the Oracle ID in Oracle Database, with the OraclePWD setting specifying the corresponding password tiger. Finally, this example sets the TimesTen passthrough level to 1.

"Data Source=mysource;User ID=scott;Password=\"lion;OraclePwd=tiger; OracleNetServiceName=mytest-pc.example.com;passthrough=1\"";

(For general information about TimesTen connection attributes, refer to Connection Attributes in *Oracle TimesTen In-Memory Database Reference*.)

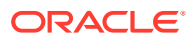

#### **Note:**

As always, you can also set TimesTen connection attributes in your TimesTen DSN definition in ODBC Data Source Administrator, as shown in Managing TimesTen Databases in *Oracle TimesTen In-Memory Database Operations Guide*. This is not secure, however, so is not advisable for password settings such as the OraclePWD attribute.

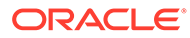

### <span id="page-16-0"></span> $\Delta$

## Testing Your ODP.NET Installation with **TimesTen**

This section refers to the TimesTen Classic Quick Start for instructions to run an ODP.NET sample application to test your installation. Quick Start is available from the TimesTen GitHub location. There is a complete set of tutorials, how-to instructions, and sample applications.

Go to [ODP.NET Sample Program](https://github.com/oracle/oracle-timesten-samples/tree/master/quickstart/classic/sample_code/odp.net) for the DemoODP.cs sample.

The instructions assume you have a TimesTen Linux/UNIX server with a database running. You must also have a copy of the TimesTen Quick Start files on that system.

On the Windows client, you must have Visual Studio and the NET 4.0 development environment. The instructions include installing the TimesTen Windows client.

The sample application should produce the following output:

 Start Test The employee who got the 10% pay raise was CLARK Employees in department #50: 7944, ITMGR, MANAGER, 7839, 10/08/2010 10:34:20 AM, 2500, <NULL>, 50 7945, DVLPR1, DEVELOPER, 7944, 10/08/2010 12:00:00 AM, 2000, <NULL>, 50 7946, DVLPR2, DEVELOPER, 7944, 10/08/2010 12:00:00 AM, 2000, <NULL>, 50 7947, DVLPR3, DEVELOPER, 7944, 10/08/2010 12:00:00 AM, 2000, <NULL>, 50 7948, DVLPR4, DEVELOPER, 7944, 10/08/2010 12:00:00 AM, 2000, <NULL>, 50 7949, DVLPR5, DEVELOPER, 7944, 10/08/2010 12:00:00 AM, 2000, <NULL>, 50 7950, DVLPR6, DEVELOPER, 7944, 10/08/2010 12:00:00 AM, 2000, <NULL>, 50 7951, DVLPR7, DEVELOPER, 7944, 10/08/2010 12:00:00 AM, 2000, <NULL>, 50 7952, DVLPR8, DEVELOPER, 7944, 10/08/2010 12:00:00 AM, 2000, <NULL>, 50 7953, DVLPR9, DEVELOPER, 7944, 10/08/2010 12:00:00 AM, 2000, <NULL>, 50 7954, DVLPR10, DEVELOPER, 7944, 10/08/2010 12:00:00 AM, 2000, <NULL>, 50 Test finished

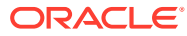

# <span id="page-17-0"></span>5 Development Considerations for ODP.NET with TimesTen

This section discusses points to be aware of when developing applications to use ODP.NET in a TimesTen environment.

- Effects of Transaction Commits on Result Sets and REF CURSORs
- Support for TimesTen Built-In Procedures
- [Support for VARCHAR2, NVARCHAR2 and VARBINARY Data Types](#page-18-0)
- [Support for LOBs](#page-18-0)
- **[Troubleshooting](#page-19-0)**

## Effects of Transaction Commits on Result Sets and REF CURSORs

When processing result sets generated from executing statements and creating REF CURSORs, the behavior when transactions in TimesTen connections are committed differs from that when transactions in Oracle Database connections are committed.

When a transaction is committed in TimesTen while a result set of an OracleDataReader object is open, the result set is closed automatically, unlike in an Oracle database. This applies to explicit commits, autocommit, and implicit commits.

In TimesTen, an implicit commit occurs after a DDL statement. In ODP.NET, an implicit commit also occurs when an OracleCommand object is executed without there first being an OracleTransaction object instantiated from the command connection. An explicit commit occurs when the Commit method is called on an OracleTransaction object. In either case, if a commit occurs in a TimesTen connection before a result set that is open in the transaction is completely processed, the Function sequence error exception may be thrown.

This difference in behavior is likely to occur when the execution of an OracleCommand object is interleaved with the processing of a result set associated with another  $OraclecCommand$  object. To avoid the Function sequence error exception, the execution and processing of a result set should be contained exclusively within the context of an OracleTransaction object. This prevents a commit from occurring before all rows of the result set are retrieved.

The occurrence of a Function sequence error exception may depend on the value of the FetchSize property of an OracleCommand, OracleRefCursor or OracleDataReader object. If the FetchSize property is not explicitly set or if it is set to a large value, then many rows may be fetched by the application before the Function sequence error exception is thrown.

### Support for TimesTen Built-In Procedures

You can call TimesTen built-in procedures directly from TimesTen OCI only for built-ins that do not return a result set. Therefore, this restriction also applies to ODP.NET for TimesTen.

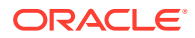

<span id="page-18-0"></span>Use an OracleCommand instance to call a built-in, as in the following example. This assumes an OracleConnection instance conn with a connection to TimesTen has been established. Call the Dispose method to free resources when you have finished using the OracleCommand instance.

```
// switching to passthrough 1 mode using ttOptSetFlag built-in function
string switchModeStmt = "call ttOptSetFlag('passthrough', 1)";
OracleCommand switchCmd = new OracleCommand(switchModeStmt, conn);
switchCmd.CommandType = CommandType.Text;
switchCmd.ExecuteNonQuery();
switchCmd.Dispose();
```
For built-in procedures that do return a result set, the result set would not be accessible directly through ODP.NET. However, you could access it as an OUT parameter if you call the built-in from PL/SQL. Here is an example:

```
int passThruValue = -1;
OracleCommand cmd = conn.CreateCommand();
cmd.CommandText = "declare v name varchar2(255); begin execute
immediate 
                   'call ttOptGetFlag(''passthrough'')' into 
v name, :rc1; end;";
cmd.Parameters.Add("rc1", OracleDbType.Int32, -1,
ParameterDirection.Output);
cmd.ExecuteNonQuery();
passThruValue = Convert.ToInt32(cmd.Parameters[0].Value.ToString());
cmd.Parameters.Clear();
cmd.Dispose();
```
## Support for VARCHAR2, NVARCHAR2 and VARBINARY Data Types

TimesTen VARCHAR2, NVARCHAR2 and VARBINARY types support a maximum of 4 MB of data. ODP.NET for TimesTen supports the transfer of the maximum amount of data for these types (and all other TimesTen SQL types).

#### **Note:**

ODP.NET 19c, when used outside of a TimesTen environment, has a 32 KB size limit for character data, increased from a 4 KB limit in previous releases.

### Support for LOBs

TimesTen LOB support is limited to the LOB access methods associated with the default 0 (zero) setting of the InitialLobFetchSize property of the OracleDataReader object. If this property is changed to another value then TimesTen ignores such changes, assuming it retains the 0 setting.

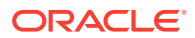

Also refer to [OracleDataReader Class Support Details.](#page-25-0)

## <span id="page-19-0"></span>**Troubleshooting**

This section discusses solutions for various exceptions you may encounter when using ODP.NET for TimesTen.

• **Exception "ORA-12154: TNS: Could not resolve the connect identifier specified"** or **"ORA-12541: TNS: No listener"**

To connect to a TimesTen database from an ODP.NET application, the Data Source attribute in the ODP.NET connection string must be set either to the TNS name of a TimesTen entry in the tnsnames.ora file or to a TimesTen easy connect string.

If the tnsnames naming method is used to connect, verify that an entry in the tnsnames.ora file is associated with a TimesTen DSN. Also verify that the TNS ADMIN environment variable is set to the directory where the tnsnames.ora file is located.

If the easy connect naming method is used to connect, verify that *service\_name* is set to a TimesTen DSN and that *server* is set to either timesten\_direct or timesten\_client, depending on whether the DSN configures a direct connection or a client/server connection.

#### • **Exception "ORA-29158: Unable to open library"**

If you are connecting to a TimesTen database, verify either that the entry in the tnsnames.ora file is associated with a TimesTen DSN or that *service\_name* in the easy connect string is set to a TimesTen DSN.

This error may also occur due to a path issue, if ODP.NET cannot find the TimesTen ODBC driver, which is located in the TimesTen *timesten\_home*\bin directory. (Also see the next troubleshooting item.)

#### • **Exception "ORA-29159: Unable to read library"**

In addition to the steps for ORA-29158 above, verify that the server setting in the tnsnames.ora file entry or easy connect string is timesten direct or timesten client, as appropriate for the type of TimesTen DSN.

See Connecting to a TimesTen Database from OCI in *Oracle TimesTen In-Memory Database C Developer's Guide* for information about tnsnames.ora and easy connect.

#### • **Exception "The application has failed to start because ttcommon***xxxx***.dll was not found. Re-installing the application may fix the problem"**

This indicates that the location of the TimesTen shared libraries at *timesten\_home*\bin is not in the PATH environment variable setting.

#### **Note:**

Instead of "*xxxx*", the TimesTen release number is indicated. In TimesTen Release 22.1 releases the file name is ttcommon221.dll.

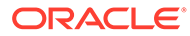

# <span id="page-20-0"></span>6 ODP.NET Namespace and Class Support with TimesTen

The following sections, after a brief overview, document support for the ODP.NET classes, enumerations and types of the Oracle.DataAccess.Client and Oracle.DataAccess.Types namespaces in a TimesTen environment.

- About ODP.NET Namespaces
- Oracle.DataAccess.Client Namespace Support
- [Oracle.DataAccess.Types Namespace Support](#page-27-0)

### About ODP.NET Namespaces

ODP.NET implements the classes, enumerations, interfaces, delegates, and structures of the Oracle.DataAccess.Client and Oracle.DataAccess.Types namespaces.

The Oracle.DataAccess.Client namespace contains implementations of core ADO.NET classes, enumerations for ODP.NET, and ODP.NET-specific classes. The Oracle.DataAccess.Types namespace provides classes, structures, and exceptions for Oracle Database native types that can be used with ODP.NET. See *Oracle Data Provider for .NET Developer's Guide* for information about these namespaces beyond what is provided below. You must have access to them in your program as follows:

using Oracle.DataAccess.Client; using Oracle.DataAccess.Types;

#### **Note:**

When connecting to a TimesTen database from an ODP.NET application, your application can use only ODP.NET features that correspond to features that TimesTen supports. This is reflected in what is supported for the namespaces discussed here.

For example, you cannot use Oracle Streams Advanced Queueing because TimesTen does not support this feature. OracleException objects are thrown when you attempt to use ODP.NET features that are not supported by TimesTen. These exceptions are based on corresponding TimesTen OCI error messages.

### Oracle.DataAccess.Client Namespace Support

This section documents supported delegates, classes, and enumerations of the Oracle.DataAccess.Client namespace.

• [Oracle.DataAccess.Client Delegate Support](#page-21-0)

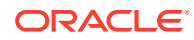

- <span id="page-21-0"></span>• Oracle.DataAccess.Client Class Support
- [Oracle.DataAccess.Client Enumeration Support](#page-22-0)
- [OracleCommand Class Support Details](#page-22-0)
- [OracleConnection Class Support Details](#page-23-0)
- [OracleDataReader Class Support Details](#page-25-0)
- [OracleTransaction Class Support Details](#page-26-0)

### Oracle.DataAccess.Client Delegate Support

Table 6-1 lists supported delegates for the Oracle.DataAccess.Client namespace.

#### **Table 6-1 Oracle.DataAccess.Client Namespace Delegate Support**

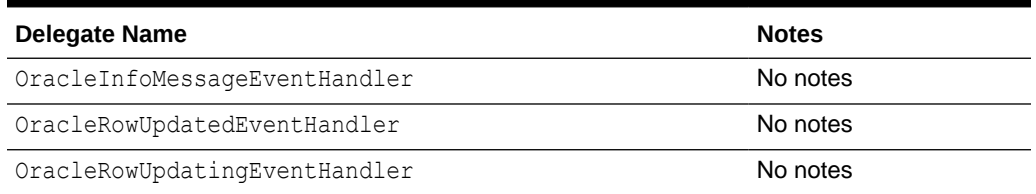

### Oracle.DataAccess.Client Class Support

Table 6-2 lists supported classes for the Oracle. DataAccess. Client namespace.

#### **Table 6-2 Oracle.DataAccess.Client Namespace Class Support**

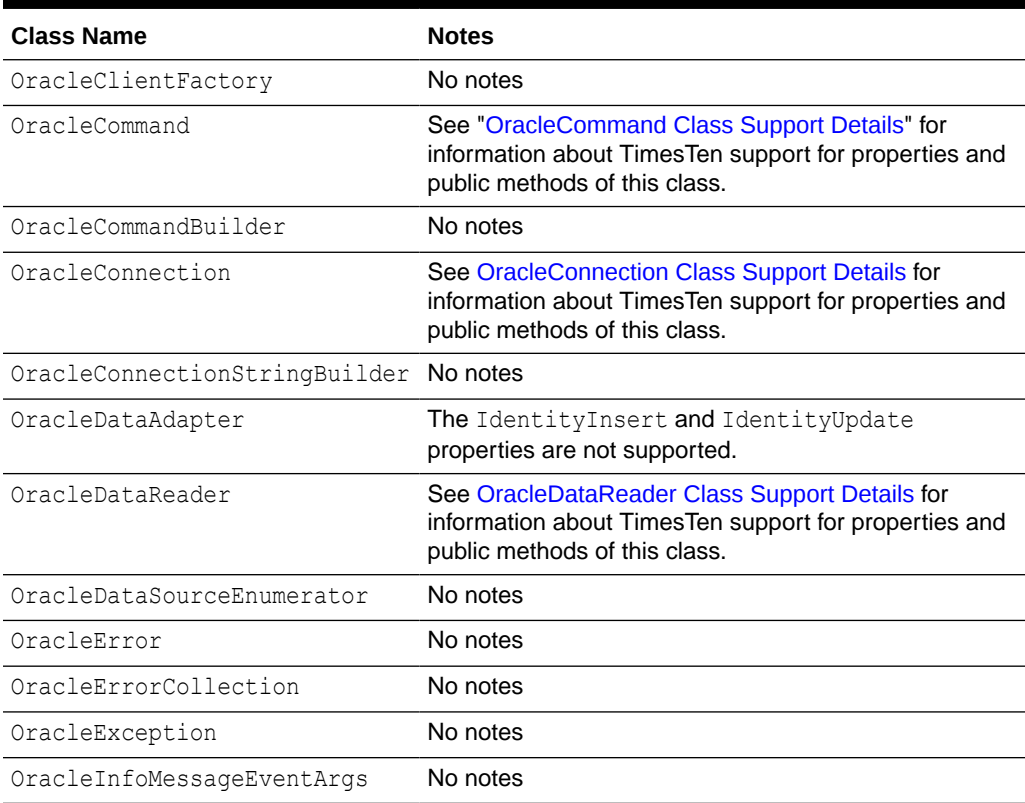

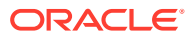

| <b>Class Name</b>          | <b>Notes</b>                                                                                                    |
|----------------------------|----------------------------------------------------------------------------------------------------|
| OracleParameter            | No notes                                                                                                    |
| OracleParameterCollection  | No notes                                                                                                    |
| OraclePermission           | No notes                                                                                                    |
| OraclePermissionAttribute  | No notes                                                                                                    |
| OracleRowUpdatedEventArgs  | No notes                                                                                                    |
| OracleRowUpdatingEventArgs | No notes                                                                                                    |
| OracleTransaction          | See OracleTransaction Class Support Details for<br>information about TimesTen support for properties and<br>public methods of this class. |

<span id="page-22-0"></span>**Table 6-2 (Cont.) Oracle.DataAccess.Client Namespace Class Support**

### Oracle.DataAccess.Client Enumeration Support

Table 6-3 lists supported enumerations for the Oracle. DataAccess.Client namespace.

#### **Table 6-3 Oracle.DataAccess.Client namespace Enumeration Support**

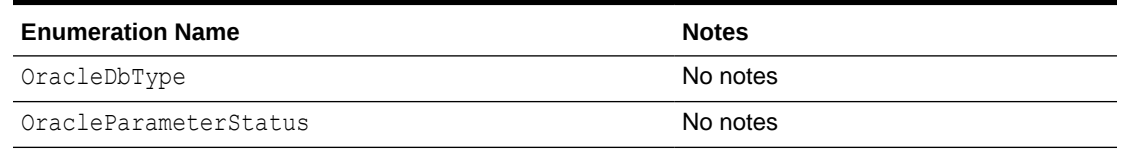

### OracleCommand Class Support Details

The following tables list supported properties and methods of the OracleCommand class.

**Table 6-4 OracleCommand Class Property Support**

| <b>Property Name</b> | <b>Notes</b>                                                                                                    |
|----------------------|----------------------------------------------------------------------------------------------------|
| AddToStatementCache  | No notes                                                                                                    |
| ArrayBindCount       | No notes                                                                                                    |
| CommandText          | No notes                                                                                                    |
| CommandType          | No notes                                                                                                    |
| Connection           | No notes                                                                                                    |
| FetchSize            | No notes                                                                                                    |
| ImpliedRefCursors    | While TimesTen supports the ImpliedRefCursors property, its use is<br>complementary to the ADO.NET Entity Framework, which TimesTen<br>does not support. |
| Parameters           | No notes                                                                                                    |
| RowSize              | No notes                                                                                                    |
| Transaction          | No notes                                                                                                    |

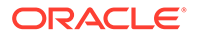

<span id="page-23-0"></span>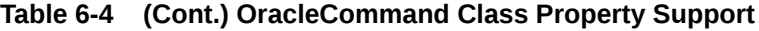

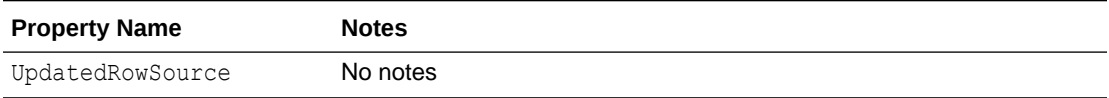

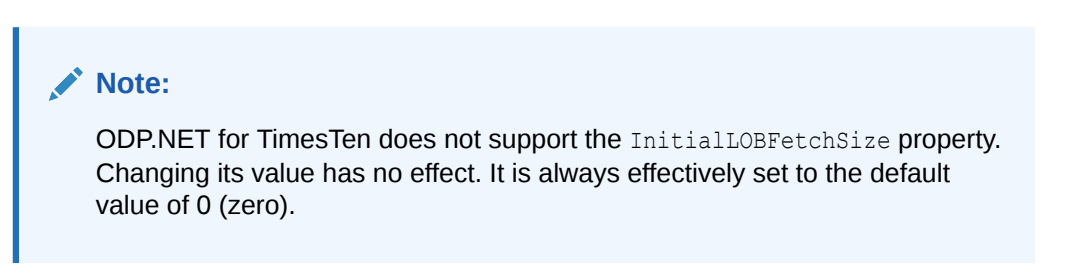

**Table 6-5 OracleCommand Class Method Support**

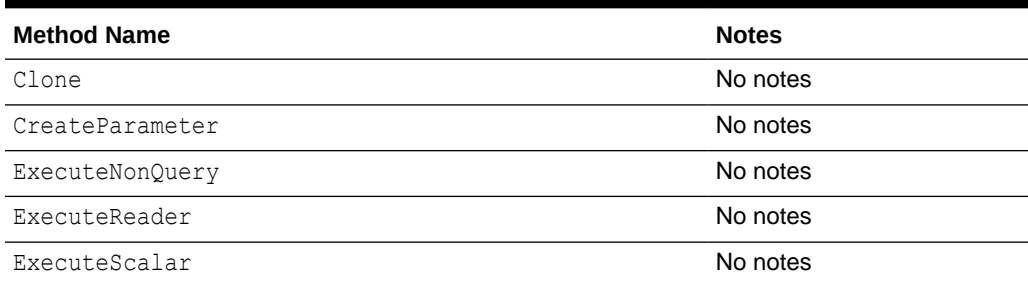

### OracleConnection Class Support Details

The following tables list supported properties and methods of the OracleConnection class.

**Table 6-6 OracleConnection Class Property Support**

| <b>Property Name</b> | <b>Notes</b> |
|----------------------|--------------|
| ConnectionString     | No notes     |
| ConnectionTimeout    | No notes     |
| DataSource           | No notes     |
| ServerVersion        | No notes     |
| State                | No notes     |
| StatementCacheSize   | No notes     |

#### **Table 6-7 OracleConnection Class Event Support**

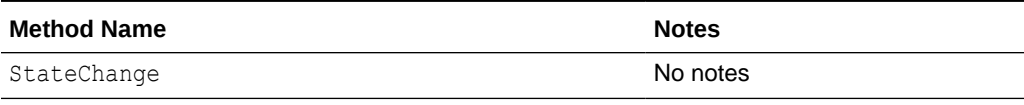

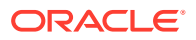

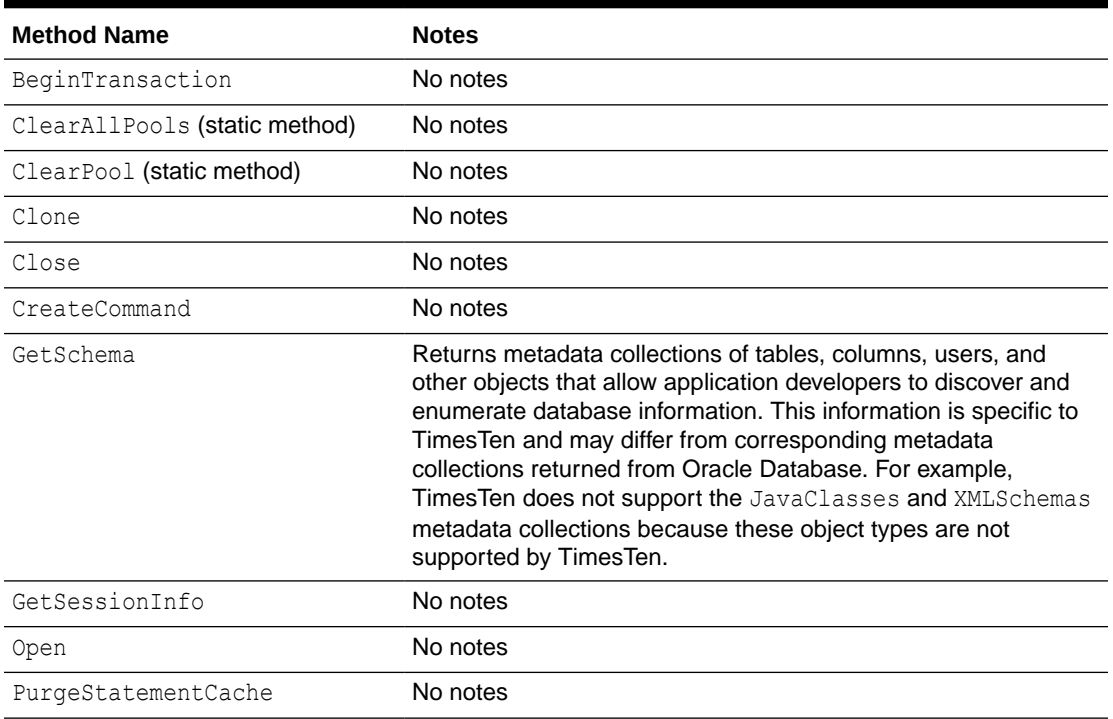

#### **Table 6-8 OracleConnection Class Method Support**

#### **Note:**

TimesTen does not support distributed transactions through OCI. An ODP.NET application cannot use EnlistDistributedTransaction or EnlistTransaction in a TimesTen connection.

OracleConnectionType, an enumeration and public OracleConnection class property, allows an ODP.NET application to determine whether a particular connection object is associated with a TimesTen connection, an Oracle Database connection, or no physical connection at all. The property has the following signature:

public OracleConnectionType ConnectionType

It returns one of the following values from the OracleConnectionType enumeration:

OracleConnectionType.Undefined: No connection is associated with the OracleConnection object

OracleConnectionType.Oracle: The OracleConnection object is associated with an Oracle database

OracleConnectionType.TimesTen: The OracleConnection object is associated with a TimesTen database

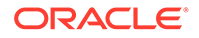

### <span id="page-25-0"></span>OracleDataReader Class Support Details

The following tables list supported properties and methods of the OracleDataReader class.

**Table 6-9 OracleDataReader Class Property Support**

| <b>Property Name</b> | <b>Notes</b> |
|----------------------|--------------|
| Depth                | No notes     |
| FetchSize            | No notes     |
| FieldCount           | No notes     |
| HasRows              | No notes     |
| HiddenFieldCount     | No notes     |
| IsClosed             | No notes     |
| Item                 | No notes     |
| RowSize              | No notes     |
| VisibleFieldCount    | No notes     |

#### **Note:**

ODP.NET for TimesTen does not support use of the InitialLOBFetchSize property. Changing its value has no effect. It is always effectively set to the default value of 0 (zero).

**Table 6-10 OracleDataReader Class Method Support**

| <b>Method Name</b> | <b>Notes</b> |
|--------------------|--------------|
| Close              | No notes     |
| Dispose            | No notes     |
| GetByte            | No notes     |
| GetBytes           | No notes     |
| GetChar            | No notes     |
| GetChars           | No notes     |
| GetDataTypeName    | No notes     |
| GetDateTime        | No notes     |
| GetDecimal         | No notes     |
| GetDouble          | No notes     |
| GetFieldType       | No notes     |
| GetFloat           | No notes     |
| GetInt16           | No notes     |

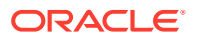

| <b>Method Name</b>           | <b>Notes</b> |
|------------------------------|--------------|
| GetInt32                     | No notes     |
| GetInt64                     | No notes     |
| GetName                      | No notes     |
| GetOracleBinary              | No notes     |
| GetOracleBlob                | No notes     |
| GetOracleBlobForUpdate       | No notes     |
| GetOracleClob                | No notes     |
| GetOracleClobForUpdate       | No notes     |
| GetOracleDate                | No notes     |
| GetOracleDecimal             | No notes     |
| GetOracleString              | No notes     |
| GetOracleTimeStamp           | No notes     |
| GetOracleValue               | No notes     |
| GetOracleValues              | No notes     |
| GetOrdinal                   | No notes     |
| GetProviderSpecificFieldType | No notes     |
| GetProviderSpecificValue     | No notes     |
| GetProviderSpecificValues    | No notes     |
| GetSchemaTable               | No notes     |
| GetString                    | No notes     |
| GetValue                     | No notes     |
| GetValues                    | No notes     |
| IsDBNull                     | No notes     |
| Read                         | No notes     |

<span id="page-26-0"></span>**Table 6-10 (Cont.) OracleDataReader Class Method Support**

### OracleTransaction Class Support Details

The following tables list supported properties and methods of the OracleTransaction class.

**Table 6-11 OracleTransaction Class Property Support**

| <b>Property Name</b> | <b>Notes</b> |
|----------------------|--------------|
| IsolationLevel       | No notes     |
| Connection           | No notes     |

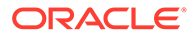

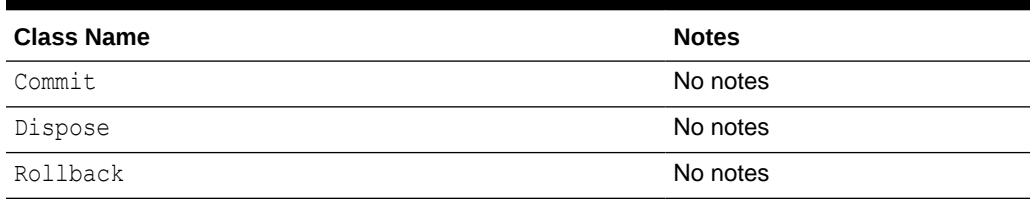

<span id="page-27-0"></span>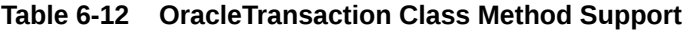

#### **Note:**

TimesTen does not support transaction savepoints.

### Oracle.DataAccess.Types Namespace Support

This section documents supported structures, exceptions, classes, interfaces, and enumerations of the Oracle.DataAccess.Types namespace.

- Oracle.DataAccess.Types Structure Support
- Oracle.DataAccess.Types Exception Support
- [Oracle.DataAccess.Types Class Support](#page-28-0)
- [Oracle.DataAccess.Types Interface Support](#page-28-0)
- [Oracle.DataAccess.Types Enumeration Support](#page-28-0)

### Oracle.DataAccess.Types Structure Support

Table 6-13 lists supported structures for the Oracle. DataAccess. Types namespace.

**Table 6-13 Oracle.DataAccess.Types Namespace Structure Support**

| <b>Structure Name</b> | <b>Notes</b> |
|-----------------------|--------------|
| OracleBinary          | No notes     |
| OracleDate            | No notes     |
| OracleDecimal         | No notes     |
| OracleString          | No notes     |
| OracleTimeStamp       | No notes     |

### Oracle.DataAccess.Types Exception Support

[Table 6-14](#page-28-0) lists supported exceptions for the Oracle.DataAccess.Types namespace.

| <b>Class Name</b>        | <b>Notes</b> |
|--------------------------|--------------|
| OracleTypeException      | No notes     |
| OracleNullValueException | No notes     |
| OracleTruncateException  | No notes     |

<span id="page-28-0"></span>**Table 6-14 Oracle.DataAccess.Types Namespace Exception Support**

### Oracle.DataAccess.Types Class Support

Table 6-15 lists supported classes for the Oracle. DataAccess. Types namespace.

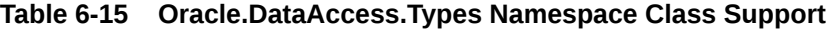

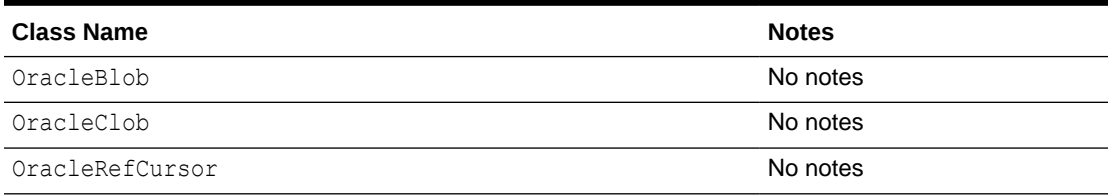

### Oracle.DataAccess.Types Interface Support

Table 6-16 lists supported interfaces for the Oracle. DataAccess. Types namespace.

#### **Table 6-16 Oracle.DataAccess.Types Namespace Interface Support**

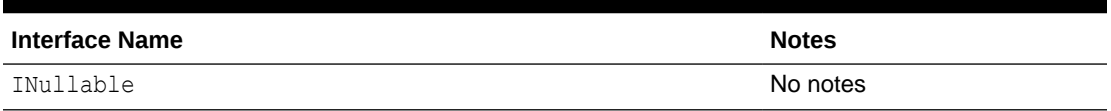

### Oracle.DataAccess.Types Enumeration Support

Table 6-17 lists supported enumerations for the Oracle. DataAccess. Types namespace.

#### **Table 6-17 Oracle.DataAccess.Types Namespace Enumeration Support**

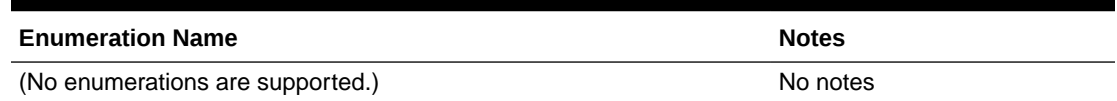

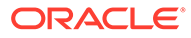